# **Eclipse User Guide For Java**

Eventually, you will categorically discover a other experience and completion by spending more cash. nevertheless when? get you bow to that you require to acquire those all needs in the same way as having significantly cash? Why dont you attempt to acquire something basic in the beginning? Thats something that will lead you to understand even more as regards the globe, experience, some places, later than history, amusement, and a lot more?

It is your completely own time to bill reviewing habit. along with guides you could enjoy now is **Eclipse User Guide For Java** below.

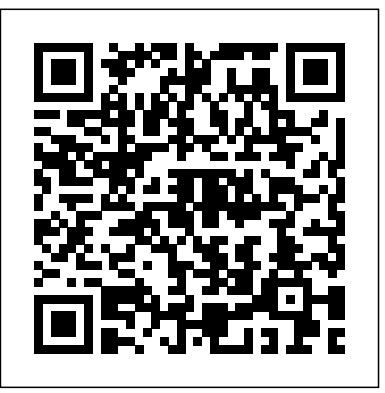

## **Eclipse Tutorial - Tutorialspoint**

### Getting Started with Eclipse | The Eclipse **Foundation**

Eclipse Documentation Current releases. Eclipse IDE 2020-09 (4.17) Documentation (HTML Help Center) Older releases. Eclipse IDE 2020-06 (4.16) Documentation (HTML Help Center) Eclipse IDE 2020-03 (4.15) Documentation (HTML Help Center) Eclipse IDE 2019-12 (4.14) Documentation (HTML Help Center) Eclipse IDE 2019-09 (4.13) Documentation (HTML...

PDE/User Guide - Eclipse

how to use eclipse for java programming#0 Java Tutorial | How to use Eclipse **How to Setup Eclipse IDE on Windows For Java Development** Learn Eclipse in 1 Hour with 30 lessons | Amit Thinks Eclipse IDE Tutorial Java

Tutorial 1: Hello Java! Getting Started With Eclipse! How to Install Eclipse IDE on Windows 10 (2020) Eclipse - Create Java Project [MAC] Eclipse + Java Development Kit (JDK) Installation on macOS Catalina + First Java Project How to Run Java Code in Eclipse IDE Eclipse tutorial: How to install and use Eclipse Java Eclipse Tutorial - Part 3: Exploring the Eclipse User Interface Learn Java in 14 Minutes (seriously) 14-Year-Old Prodigy Programmer Dreams In Code

6.How to Install Eclipse IDE 2020-03 on Windows 10 |Zest PrimeHow to Create a Login Systems in Java Eclipse Learn Java Tutorial 1.1 - Setup Eclipse Mac \u0026 Hello World

How to Install Eclipse IDE for C/C++ Development Complete Guide Introduction to Eclipse: Driving Java Productivity **[WIN] (2020) Eclipse + Java Development Kit (JDK) Installation on Windows 10 + First Java Project** How to Install Eclipse IDE on Mac OS X Java tutorial for complete beginners with interesting examples - Easy-to-follow Java programming Install Eclipse IDE 2020-06 with Java 14 integrated development on Windows for Absolute Beginner**How to DEBUG Java code in Eclipse How to install Eclipse on Mac OS X for 2020 | Eclipse IDE for Java development** How to Attach JavaDocs source to Eclipse | Tutorial Java Hello World Example in Eclipse Java API |

Developing Restful APIs | Rest API In Java | Java Tutorial | Java Training | Edureka How to Setup Eclipse IDE on Windows For Java Development + install Java JDK (2020) Java Tutorial for Beginners [2020] **Eclipse - Quick Guide -**

#### **Tutorialspoint**

The AWS Toolkit for Eclipse is an open source plug-in for the Eclipse environment (IDE) that makes it easier for developers to develop, debug, and deploy Java applications that use Amazon Web Services. It enhances the Eclipse IDE with additional features:

**Using the Eclipse IDE for**

**Java programming - Tutorial** The Eclipse IDE (integrated development environment) provides strong support for Java developer. In 2020 Eclipse is one of the leading IDEs with approximately one millions downloads per month. Eclipse can be extended with additional software components called plug-ins. Pre-packaged Eclipse distributions provide a consistent set of functionality. WindowBuilder - Documentation | The Eclipse Foundation Java developers typically use

Eclipse Classic or Eclipse IDE for developing Java applications. The drop down box in the right corner of the download page allows you to set the operating system on which eclipse is to be installed. You can choose between Windows, Linux and Mac. Eclipse is packaged as a zip file. **Eclipse User Guide** How to Download and Install Eclipse to Run Java. Following is a step by step guide to download and install Eclipse IDE: Step 1) Installing Eclipse. Open your browser and type https://www.eclipse.org/.

Step 2) Click on "Download" button. Step 3) Click on "Download 64 bit" button. Step 4) Click on "Download" button. Eclipse - Downloads Read Doc. Documentation is a great resource to get you started with the Eclipse IDE. Getting Started with the Eclipse IDE User Guide; Getting Started with Java development; All online Documentation; What's new and noteworthy in Eclipse SimRel 2020-12; Eclipse IDE Keybindings **Eclipse IDE for Java Developers | Eclipse Packages**

The plug-in specifies other plugins (or java packages) it requires to be available to run and it also specifies the set of java packages it provides. An Eclipse based program or product will contain multiple plug-ins, which can be added, replaced or removed to alter the functionality of the program. Getting Started with Eclipse for

#### Java

Eclipse provides a number of di?erent downloads. We recommend installing the Eclipse IDE for Enterprise Java Developers, which includes the Eclipse Web Tools Platform required by Elastic Beanstalk, the Eclipse Data Tools Platform required for Amazon SimpleDB features, the Eclipse EGit, and the M2Eclipse.

Basic Eclipse User Guide. - Department of Computer Science Eclipse is an integrated development environment (IDE) for Java and other programming languages like C, C++, PHP, and Ruby etc. Development environment provided by Eclipse includes the Eclipse Java development tools (JDT) for Java, Eclipse CDT for C/C++, and Eclipse PDT for PHP, among others.

Eclipse User Guide For Java Under Windows, you will download a zipfile, for example, eclipse-java-photon-R-win32- x86\_64.zip. The zipped file contains the folder eclipse. Copy it to the destination of your

choice to unzip or right click on the zip file and choose "Extract All...". We prefer to use C:\Program Filesas the destination for the eclipsefolder.

how to use eclipse for java programming#0 Java Tutorial | How to use Eclipse **How to Setup Eclipse IDE on Windows For Java Development** Learn Eclipse in 1 Hour with 30 lessons | Amit Thinks Eclipse IDE Tutorial Java Tutorial 1: Hello Java! Getting Started With Eclipse! How to Install Eclipse IDE on Windows 10

(2020) Eclipse - Create Java Project [MAC] Eclipse + Java Development Kit (JDK) Installation on macOS Catalina How to Install Eclipse IDE for + First Java Project How to Run Java Code in Eclipse IDE Eclipse tutorial: How to install and use Eclipse Java Eclipse Tutorial - Part 3: Exploring the Eclipse User Interface Learn Java in 14 Minutes (seriously) 14-Year-Old Prodigy Programmer X Java tutorial for complete Dreams In Code 6.How to Install Eclipse IDE 2020-03 on Windows 10 |Zest PrimeHow to Create a Login Systems in Java Eclipse <del>Learn</del> Java Tutorial 1.1 - Setup Eclipse Mac \u0026 Hello World C/C++ Development Complete Guide Introduction to Eclipse: Driving Java Productivity **[WIN] (2020) Eclipse + Java Development Kit (JDK) Installation on Windows 10 + First Java Project** How to Install Eclipse IDE on Mac OS beginners with interesting examples - Easy-to-follow Java programming Install Eclipse IDE 2020-06 with Java 14 on Windows for

Absolute Beginner**How to DEBUG** Preferences). Navigate to and **Java code in Eclipse How to install Eclipse on Mac OS X for 2020 | Eclipse IDE for** Java development How to Attach Network... JavaDocs source to Eclipse | Tutorial Java Hello World Example in Eclipse <u>Java API |</u> The Eclipse Foundation - home Developing Restful APIs | Rest to a global community, the <u>API In Java | Java Tutorial |</u> Eclipse IDE, Jakarta EE and <u>Java Training | Edureka</u> <del>How to</del>over 375 open source Setup Eclipse IDE on Windows projects, including runtimes, For Java Development + installtools and frameworks. Java JDK (2020) Java Tutorial **About the Tutorial** for Beginners [2020] Read Online Eclipse User Guide Open the Eclipse Preference Dialog (Window > expand the Network Connections option and select SSH. Navigate to and expand the Java Downloads for All Operating Systems This package was released on 09/26/2013. A newer package is available here. Eclipse IDE for Java Developers. Package

for any Java developer, including a Java IDE, a CVS client, Git client, XML Editor, Mylyn, Maven integration and WindowBuilder. This package includes: Code Recommenders Developer Tools.

#### Eclipse Documentation | The Eclipse Foundation

Important Oracle Java License Update The Oracle Java License has changed for releases starting April 16, 2019. The new Oracle Technology Network License Agreement for Oracle Java SE is substantially different from prior Oracle Java licenses. The new license permits certain uses, such as personal use and development

Description. The essential tools use, at no cost -- but other uses authorized under prior Oracle Java licenses ...

> What is the AWS Toolkit for Eclipse? - AWS Toolkit for Eclipse

In the context of computing, Eclipse is an integrated development environment (IDE) for developing applications using the Java programming language and other programming languages such as C/C++, Python, PERL, Ruby etc. The Eclipse platform which provides the foundation for the Eclipse IDE is composed of plug-ins and is

designed to be extensible using additional plug-ins. Developed using Java, the Eclipse platform can be used to develop rich client applications, integrated development ... Java and Eclipse: Download/Installation Instructions Eclipse is an open source community. Find downloads for packages, developer builds, and projects. How to Download and Install Eclipse to Run Java Download (right-click and Save As ) Course Library Jar into the same folder that you are

using as your workspace (or move this file in the workspace fodler after downloading it elsewhere). In Eclipse, select Windows | Preferences. Click the + in front of Java or doubleclick Java (after the +) Click Installed JREs.

Basic Eclipse User Guide. Starting Eclipse. When you start Eclipse, a startup screen appears, and the program spends some time loading various... Setting Eclipse to Java 1.8 (or later) Compiler. To ensure Eclipse understands the Java 1.8 features we will be using... Enabling Assertions on

all your ...